## ИСПОЛЬЗОВАНИЕ ПРОГРАММЫ TINKERCAD ДЛЯ ПАРАМЕТРИЧЕСКОГО МОДЕЛИРОВАНИЯ ТРЕХМЕРНЫХ ОБЪЕКТОВ

Романова Е.В., Николаева В.В.

ГУО «Лицей ВГУ имени П.М. Машерова» Руководитель: Буевич А.Э., доцент кафедры инженерной физики ВГУ имени П.М. Машерова

Введение. TinkerCad - это бесплатный редактор трехмерного проектирования, предназначенный для моделирования различных задач. Основное преимущество TinkerCad - это простой и понятный интерфейс, подготовка к его использованию занимает не много времени. Кроме этого, TinkerCad обладает существенным преимуществом перед конкурентами, это его низкие требования к аппаратному обеспечению, что позволяет проводить моделирование с высокой скоростью даже на слабых компьютерах. Единственным требованием для обеспечения комфортной работы, является устойчивая связь с сервером tinkercad.com при по-

мощи стабильного интернет-соединения.

Целью работы является моделирование трехмерных тел с помощью TinkerCad.

Материал и методы. При проектировании в TinkerCad получение трехмерных тел выполняется из стандартных объектов путем изменения основных параметров. Этот метод проектирования позволяет перейти к параметрическому моделированию, используя в качестве основных параметров переменные. Изменяя значения переменных, можно менять основные параметры трехмерной конструкции целиком. Этот метод проектирования позволяет создавать не одну трехмерную конструкцию, а целую серию подобных трехмерных конструкций, которые отличаются переменными параметрами [1].

Результаты и их обсуждение. Рассмотрим применение метода, описанного выше, на примере трехмерной конструкции, изображенной на рисунке 1.

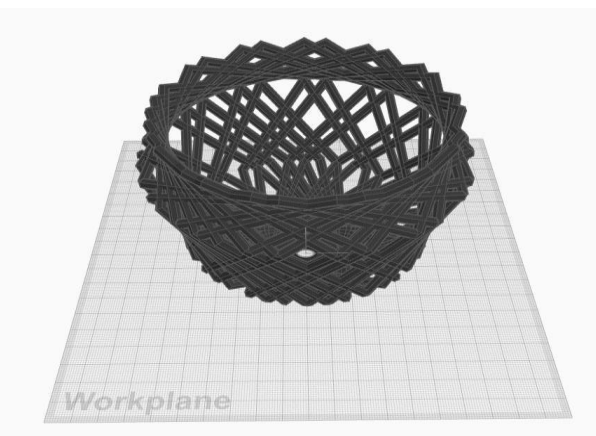

Рисунок 1 - Трехмерная конструкция

Трехмерная конструкция формируется из 27-и одинаковых деталей, которые после создания, выполняют последовательно смещение с поворотом, занимая исходную позицию в пространстве, и последующий поворот на заданный угол с относительным приращением для каждой следующей детали.

На рисунке 2 представлена последовательность сборки трехмерной конструкции на примере первых двух деталей.

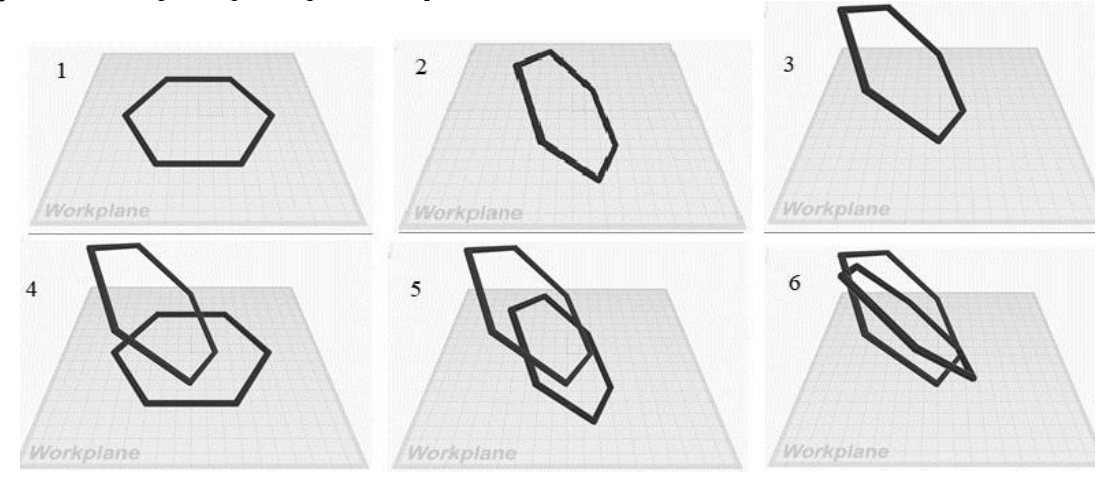

**Рисунок 2 – Алгоритм построения трехмерной конструкции**

В позиции 1 формируется деталь. В позиции 2 деталь поворачивается на угол 50 градусов вокруг оси Y. В позиции 3 деталь линейно перемещается на -20 мм по оси X и 46.5 мм по оси Z. В позиции 4 формируется вторая деталь. В позиции 5 деталь поворачивается и перемещается также, как и предыдущая деталь. В позиции 6 вторая деталь получает относительный поворот от предыдущей детали на заданный угол смещения.

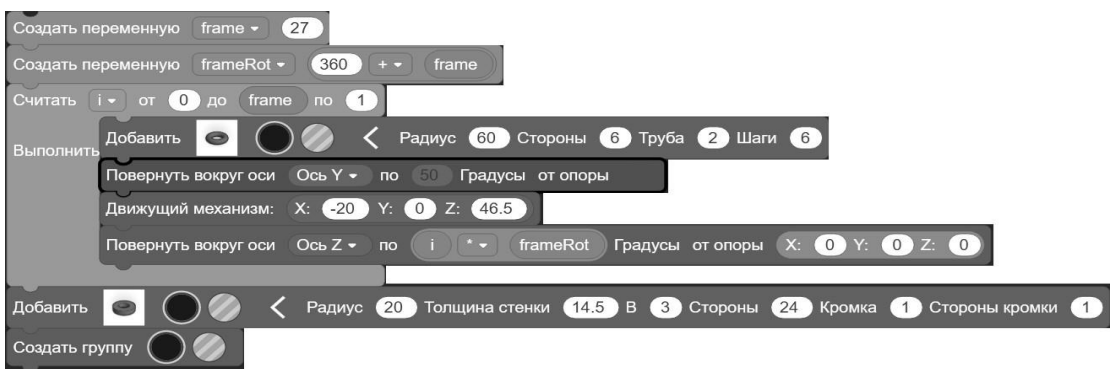

**Рисунок 3 – Программа построения трехмерной конструкции**

На рисунке 3 представлена программа построения трехмерной конструкции, приведенной на рисунке 1. Программа составлена в виде блоков и состоит и восьми строк и одного цикла «до».

**Заключение.** Программа TinkerCad позволяет создавать трехмерные конструкции не только путем прямого построения, но и с помощью собственных программ, которые позволяют автоматизировать построение, используя параметрическое моделирование.

1. Буевич, Т.В. Автоматизированная система построения развертки усеченной четырехгранной пирамиды / Т. В. Буевич, А. Э. Буевич, И. И. Галынчик, Д. А. Игнатьев / Материалы докладов 55 Междунар. научно-технич. конф. преподавателей и студентов. В двух томах, том 2 / УО «ВГТУ». – Витебск, 2022 – с. 52–55.